## *Pridanie informácie o pripravovanom projekte na web Slovensko.Digital*

- 1. Choďte na<https://platforma.slovensko.digital/c/spolupraca/oplz>
- 2. Zaregistrujte sa ako užívateľ platformy (ak platformu už využívate, stačí sa prihlásiť)

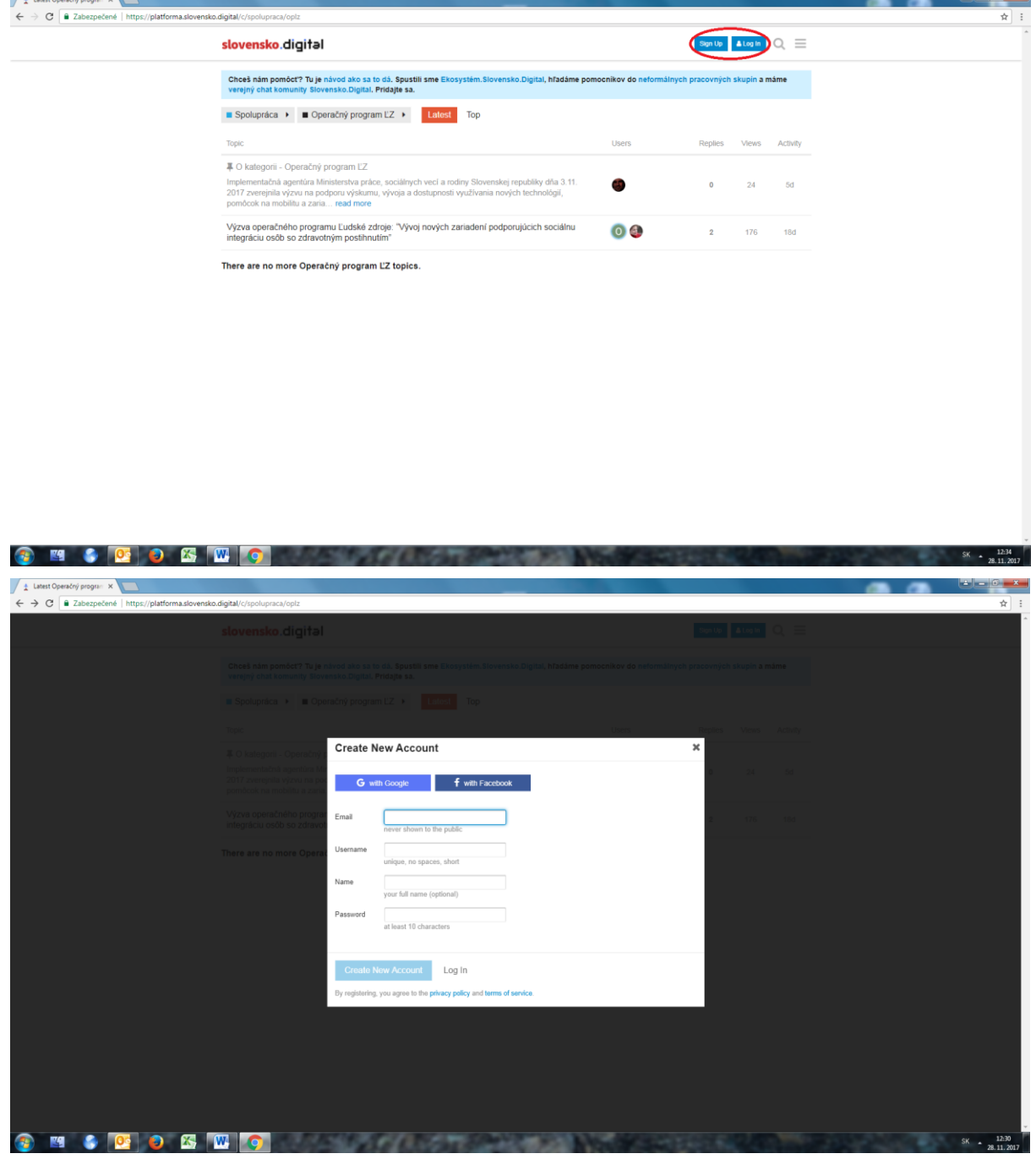

## 3. Kliknite položku "New Topic"

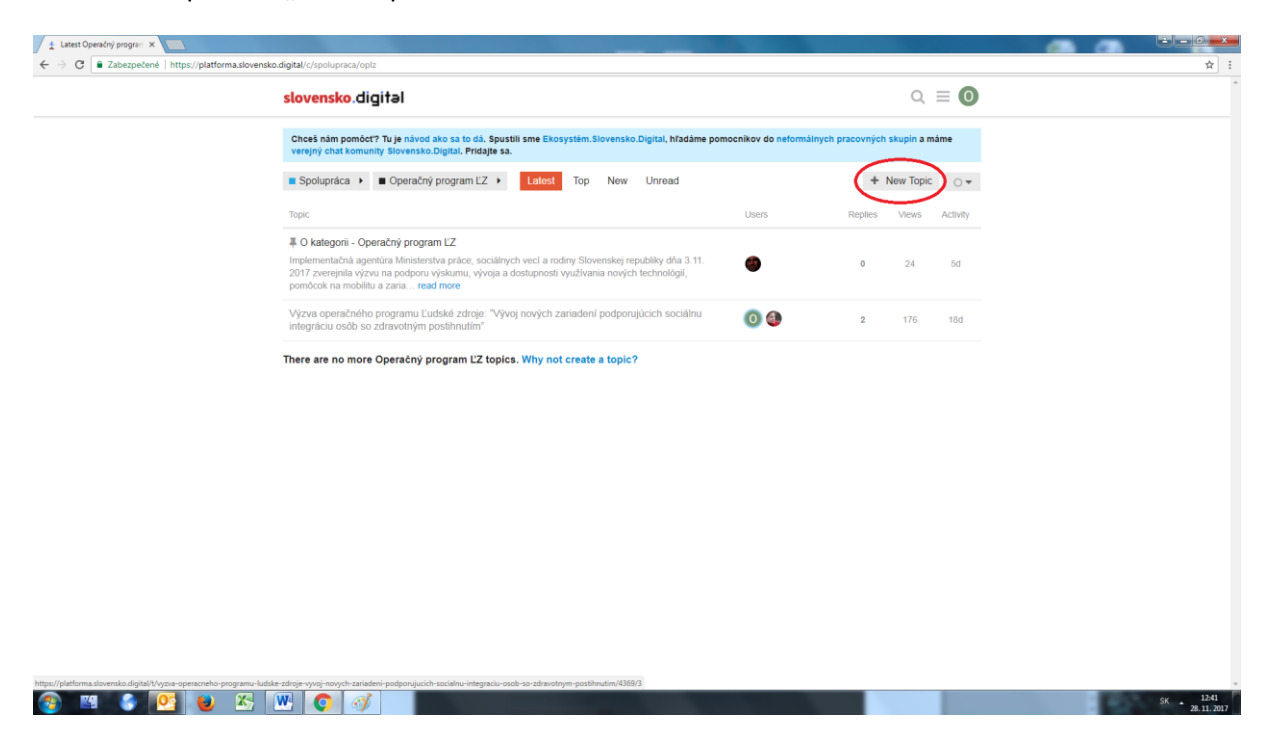

## 4. Do úvodného riadku napíšte názov svojho projektu

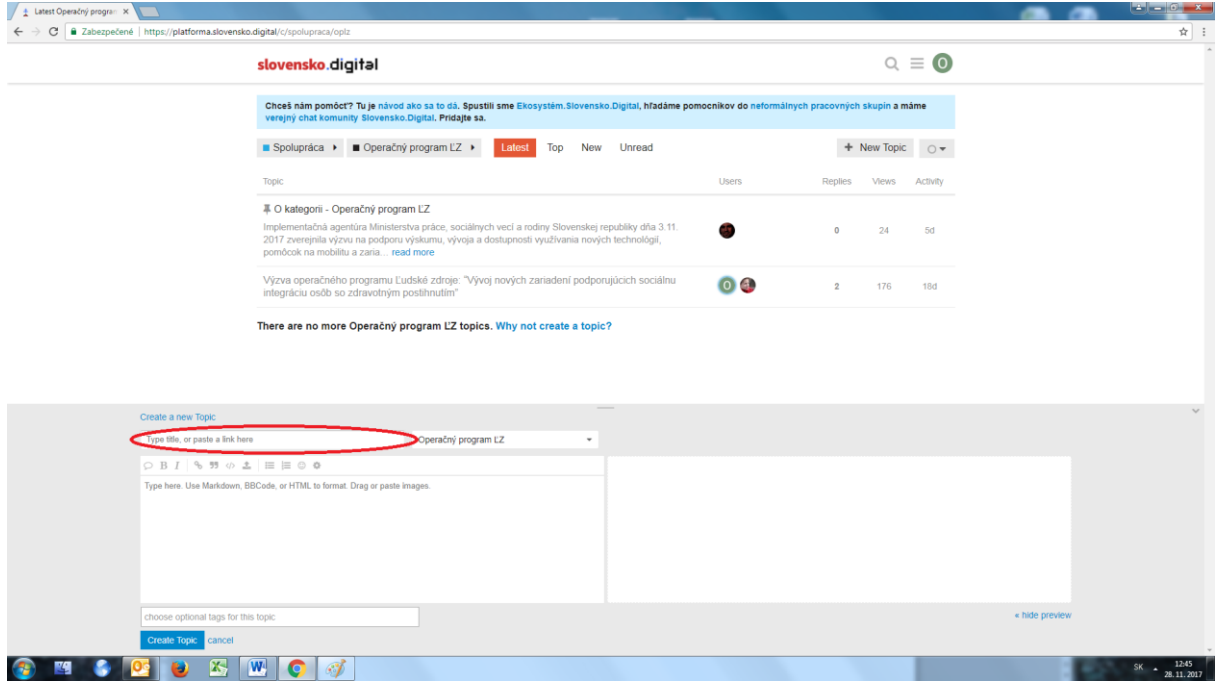

5. Do poľa pod úvodným riadkom napíšte stručný popis svojho projektu, spolu s uvedením linku, napr[. www.dropbox.com](http://www.dropbox.com/) na ktorom je uložená kompletne vyplnená príloha č. 10 Výzvy - "Stručný popis novej/inovovanej technológie"

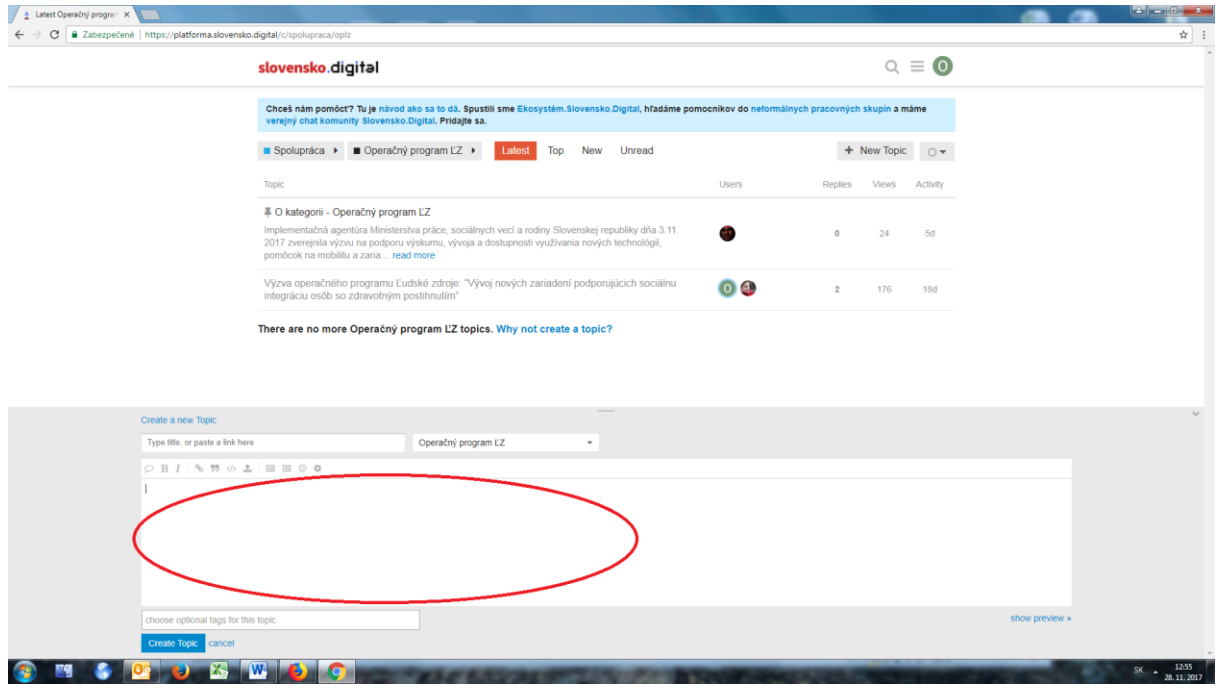

6. Vytvorte tému kliknutím na pole "Create Topic"

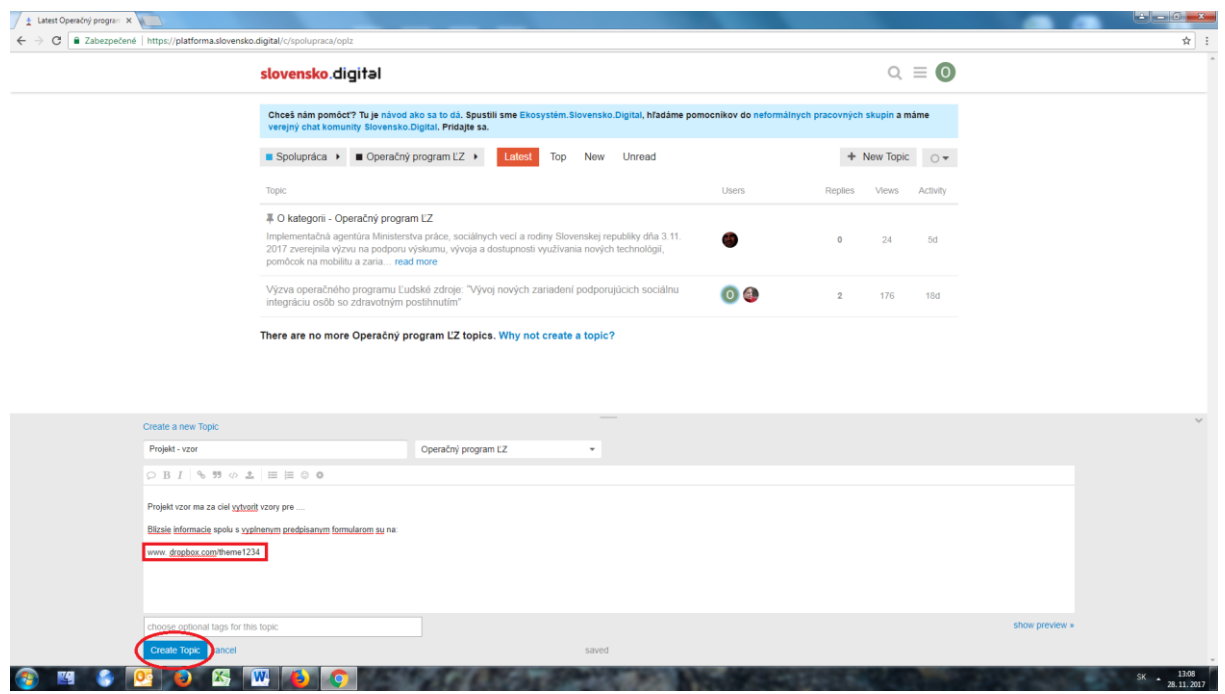

- 7. V popise projektu uveďte link kde sú informácie o Vašom projekte dostupné a kedy boli zverejnené na Slovensko.digital
- 8. Diskusiu k Výzve nájdete aj na: [https://platforma.slovensko.digital/t/vyzva-operacneho](https://platforma.slovensko.digital/t/vyzva-operacneho-programu-ludske-zdroje-vyvoj-novych-zariadeni-podporujucich-socialnu-integraciu-osob-so-zdravotnym-postihnutim/)[programu-ludske-zdroje-vyvoj-novych-zariadeni-podporujucich-socialnu-integraciu-osob-so](https://platforma.slovensko.digital/t/vyzva-operacneho-programu-ludske-zdroje-vyvoj-novych-zariadeni-podporujucich-socialnu-integraciu-osob-so-zdravotnym-postihnutim/)[zdravotnym-postihnutim/](https://platforma.slovensko.digital/t/vyzva-operacneho-programu-ludske-zdroje-vyvoj-novych-zariadeni-podporujucich-socialnu-integraciu-osob-so-zdravotnym-postihnutim/)

9. Link, kde sú informácie o Vašom projekte dostupné a zverejnené na Slovensko.digital musí byť funkčný a stručný popis Vášho projektu musí byť dostupný minimálne do termínu vydania Rozhodnutia o príslušnej Žiadosti o nenávratný finančný príspevok.